## **Oracle® Explorer Release Notes**

for Software Release 6.5

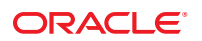

Part No: 819–6612–10 July 2010

Copyright © 2009, 2010, Oracle and/or its affiliates. All rights reserved.

This software and related documentation are provided under a license agreement containing restrictions on use and disclosure and are protected by intellectual property laws. Except as expressly permitted in your license agreement or allowed by law, you may not use, copy, reproduce, translate, broadcast, modify, license, transmit, distribute, exhibit, perform, publish, or display any part, in any form, or by any means. Reverse engineering, disassembly, or decompilation of this software, unless required by law for interoperability, is prohibited.

The information contained herein is subject to change without notice and is not warranted to be error-free. If you find any errors, please report them to us in writing.

If this is software or related software documentation that is delivered to the U.S. Government or anyone licensing it on behalf of the U.S. Government, the following notice is applicable:

U.S. GOVERNMENT RIGHTS Programs, software, databases, and related documentation and technical data delivered to U.S. Government customers are "commercial computer software" or "commercial technical data" pursuant to the applicable Federal Acquisition Regulation and agency-specific supplemental regulations. As such, the use, duplication, disclosure, modification, and adaptation shall be subject to the restrictions and license terms set forth in the applicable Government contract, and, to the extent applicable by the terms of the Government contract, the additional rights set forth in FAR 52.227-19, Commercial Computer Software License (December 2007). Oracle America, Inc., 500 Oracle Parkway, Redwood City, CA 94065.

This software or hardware is developed for general use in a variety of information management applications. It is not developed or intended for use in any inherently dangerous applications, including applications which may create a risk of personal injury. If you use this software or hardware in dangerous applications, then you shall be responsible to take all appropriate fail-safe, backup, redundancy, and other measures to ensure its safe use. Oracle Corporation and its affiliates disclaim any<br>liability for any damages caused by use of this soft

Oracle and Java are registered trademarks of Oracle and/or its affiliates. Other names may be trademarks of their respective owners.

AMD, Opteron, the AMD logo, and the AMD Opteron logo are trademarks or registered trademarks of Advanced Micro Devices. Intel and Intel Xeon are trademarks or registered trademarks of Intel Corporation. All SPARC trademarks are used under license and are trademarks or registered trademarks of SPARC International, Inc. UNIX is a registered trademark licensed through X/Open Company, Ltd.

This software or hardware and documentation may provide access to or information on content, products, and services from third parties. Oracle Corporation and its affiliates are not responsible for and expressly disclaim all warranties of any kind with respect to third-party content, products, and services. Oracle Corporation and its affiliates will not be responsible for any loss, costs, or damages incurred due to your access to or use of third-party content, products, or services.

# Contents

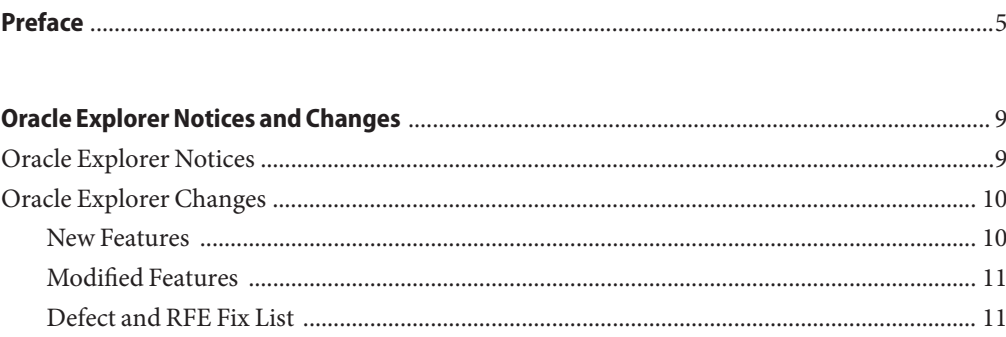

## <span id="page-4-0"></span>Preface

The *Oracle Explorer Release Notes* for Software Release 6.5 contain important notices that apply to the Oracle Explorer diagnostic data collection tool. These release notes also provide information about the changes made, including a description of the new features, a description of the modified features, and a list of the defects and requests for enhancement (RFEs) fixed in Oracle Explorer 6.5.

### **Who Should Use This Book**

This document is intended for users of Oracle Explorer 6.5.

### **Related Books**

The following books contain additional information about Oracle Explorer:

- *[Oracle Explorer FAQ](http://docs.sun.com/doc/819-6614)*
- *[Oracle Explorer User's Guide](http://docs.sun.com/doc/819-6613)*

#### **Documentation, Support, and Training**

See the following web sites for additional resources:

- Documentation (<http://docs.sun.com>)
- Support (<http://www.oracle.com/us/support/systems/index.html>)
- Training (<http://education.oracle.com>) Click the Sun link in the left navigation bar.

### **OracleWelcomes Your Comments**

Oracle welcomes your comments and suggestions on the quality and usefulness of its documentation. If you find any errors or have any other suggestions for improvement, go to <http://docs.sun.com> and click Feedback. Indicate the title and part number of the documentation along with the chapter, section, and page number, if available. Please let us know if you want a reply.

Oracle Technology Network (<http://www.oracle.com/technetwork/index.html>) offers a range of resources related to Oracle software:

- Discuss technical problems and solutions on the [Discussion Forums](http://forums.oracle.com) (<http://forums.oracle.com>).
- Get hands-on step-by-step tutorials with Oracle By Example ([http://www.oracle.com/](http://www.oracle.com/technology/obe/start/index.html) [technology/obe/start/index.html](http://www.oracle.com/technology/obe/start/index.html)).
- Download Sample Code ([http://www.oracle.com/technology/sample\\_code/](http://www.oracle.com/technology/sample_code/index.html) [index.html](http://www.oracle.com/technology/sample_code/index.html)).

## **Typographic Conventions**

The following table describes the typographic conventions that are used in this book.

| Typeface  | Meaning                                                                        | Example                                                   |
|-----------|--------------------------------------------------------------------------------|-----------------------------------------------------------|
| AaBbCc123 | The names of commands, files, and directories,<br>and onscreen computer output | Edit your . login file.                                   |
|           |                                                                                | Use 1s - a to list all files.                             |
|           |                                                                                | machine name% you have mail.                              |
| AaBbCc123 | What you type, contrasted with onscreen<br>computer output                     | machine name% su                                          |
|           |                                                                                | Password:                                                 |
| aabbcc123 | Placeholder: replace with a real name or value                                 | The command to remove a file is rm<br>filename.           |
| AaBbCc123 | Book titles, new terms, and terms to be<br>emphasized                          | Read Chapter 6 in the User's Guide.                       |
|           |                                                                                | A cache is a copy that is stored<br>locally.              |
|           |                                                                                | Do <i>not</i> save the file.                              |
|           |                                                                                | <b>Note:</b> Some emphasized items<br>appear bold online. |

**TABLE P–1** Typographic Conventions

## **Shell Prompts in Command Examples**

The following table shows the default UNIX system prompt and superuser prompt for shells that are included in the Oracle Solaris OS. Note that the default system prompt that is displayed in command examples varies, depending on the Oracle Solaris release.

**TABLE P–2** Shell Prompts

| Shell                                                    | Prompt        |
|----------------------------------------------------------|---------------|
| Bash shell, Korn shell, and Bourne shell                 | \$            |
| Bash shell, Korn shell, and Bourne shell for superuser # |               |
| C shell                                                  | machine name% |
| C shell for superuser                                    | machine name# |

## <span id="page-8-0"></span>Oracle Explorer Notices and Changes

This document provides information about important notices that apply to Oracle Explorer 6.5. This document also provides information about the changes made, including a description of the new features, a description of the modified features, and a list of the defects and requests for enhancement (RFEs) fixed in Oracle Explorer 6.5.

- "Oracle Explorer Notices" on page 9
- ["Oracle Explorer Changes" on page 10](#page-9-0)

**Note –** Oracle Explorer includes some third-party redistributable software. Please read the [third-party license readme](http://docs.sun.com/doc/819-7168) to learn about the terms and conditions under which this software is included and is available for use.

For installation and download information, see [Chapter 1, "Oracle Explorer How-To's \(FTP,](http://docs.sun.com/doc/819-6613) [NFS, Installation, Upgrade\)," in](http://docs.sun.com/doc/819-6613) *Oracle Explorer User's Guide*.

For questions about Oracle Explorer, contact the explorer@sun.com alias.

#### **Oracle Explorer Notices**

The following notices apply to Oracle Explorer 6.5:

- Solaris 8 and 9 Operating System (Solaris OS) patch requirements. On Sun Fire 15K platforms, you must apply the following patches to run the fru script:
	- Solaris 8 OS, at least patch 110460-23 or 108528-29
	- Solaris 9 OS, at least patch 112959-01
- Oracle Explorer and shared storage: Running Oracle Explorer and RAID Manager (RM) diagnostic commands simultaneously can cause controllers to go offline. Furthermore, running Oracle Explorer, healthck, drivutil, or other diagnostic commands simultaneously on host servers that share Oracle StorEdge A1000, A3x00, or A3500FC storage devices can cause data corruption.

<span id="page-9-0"></span>You can collect information from shared disk storage without causing a problem by running Oracle Explorer from only one server host. Alternatively, you can run Oracle Explorer from more than one host server as long as you run Oracle Explorer from each host server at staggered times.

To configure Oracle Explorer data collection from multiple host servers at staggered times, run the following command on each server and then, when prompted, enter different values for the time when Oracle Explorer should run:

explorer -g

A third option is to not include Oracle Explorer storage modules when you run Oracle Explorer on servers that share disks. To exclude storage modules from one of the host servers, run Oracle Explorer with the -w command-line option in one of the following ways:

■ For sh or ksh:

-w !storage

■ For csh or bash:

-w \!storage

- Use of SSH with the Oracle Explorer scextended module. Before you can collect information from a Sun Fire midframe system controller (SC), you must manually accept the SSH host key from the SC. To accept the SSH host key, use SSH to log in to the SC (as superuser) from the system that is collecting data.
- Space characters in passwords. Any space characters are supported in interactive mode for most modules collecting data from external systems (exceptions: ipmiextended, ilomextended). For automated collection using \*input.txt files, space characters can be used in the middle of passwords for most modules (exceptions: sanextended, b1600extended, b1600switch). Leading/trailing spaces in passwords are not supported in any \*input.txt files.

[Back to top](#page-8-0)

#### **Oracle Explorer Changes**

The following sections describe the changes made in Oracle Explorer 6.5:

- "New Features" on page 10
- ["Modified Features" on page 11](#page-10-0)
- ["Defect and RFE Fix List" on page 11](#page-10-0)

#### **New Features**

The following are some of the new features available in Oracle Explorer 6.5:

■ Explorer now collects configuration file for patching non-global zones in parallel. (6945758)

- <span id="page-10-0"></span>■ Explorer now collects zone information without truncating non-global zone names beyond eight characters. (6953907)
- Explorer now supports data collection for Sun StorageTek SAS RAID internal HBA (aka Couger). (6941742)
- Explorer now collects S and l -g options for raidctl. (6933592)

#### [Back to top](#page-8-0)

## **Modified Features**

The following is the main modified feature available in Oracle Explorer 6.5:

- Explorer now collects storage manager data (*prometheus* and *cougar*) under RAIDmanage r instead of prometheus module. (6867385)
- Explorer has stopped collection data for EOL'd modules CST and NetConnect. (6615715)
- Explorer has introduced an -sr option for service request number to deprecate the -C/-case options. (6954861)
- Explorer has stopped collecting junk directories for VxVM module. (6942310)

#### [Back to top](#page-8-0)

## **Defect and RFE Fix List**

The following defects and RFEs are fixed in the Oracle Explorer 6.5 release.

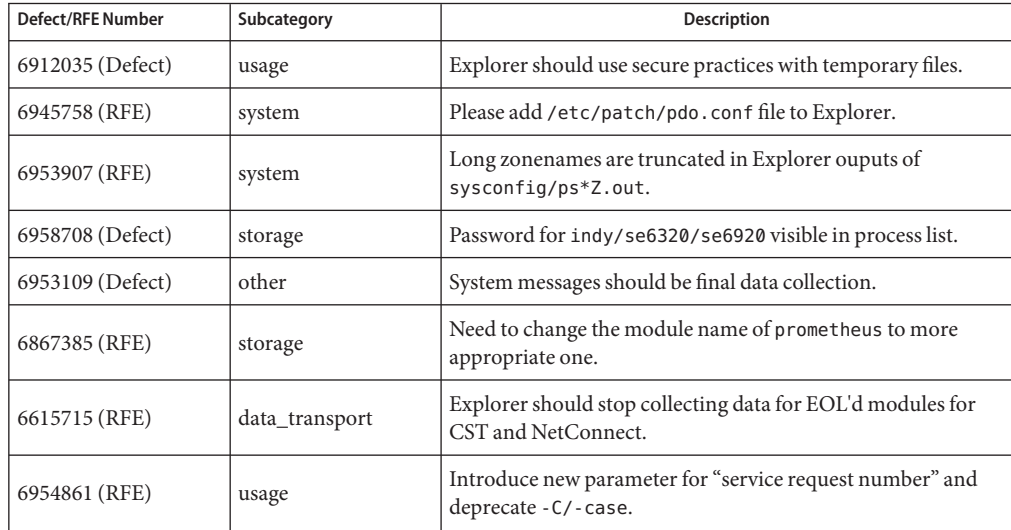

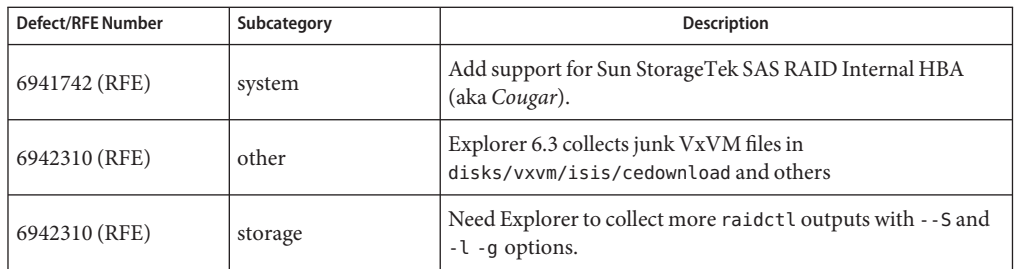

#### [Back to top](#page-8-0)